# **E**hipsmall

Chipsmall Limited consists of a professional team with an average of over 10 year of expertise in the distribution of electronic components. Based in Hongkong, we have already established firm and mutual-benefit business relationships with customers from,Europe,America and south Asia,supplying obsolete and hard-to-find components to meet their specific needs.

With the principle of "Quality Parts,Customers Priority,Honest Operation,and Considerate Service",our business mainly focus on the distribution of electronic components. Line cards we deal with include Microchip,ALPS,ROHM,Xilinx,Pulse,ON,Everlight and Freescale. Main products comprise IC,Modules,Potentiometer,IC Socket,Relay,Connector.Our parts cover such applications as commercial,industrial, and automotives areas.

We are looking forward to setting up business relationship with you and hope to provide you with the best service and solution. Let us make a better world for our industry!

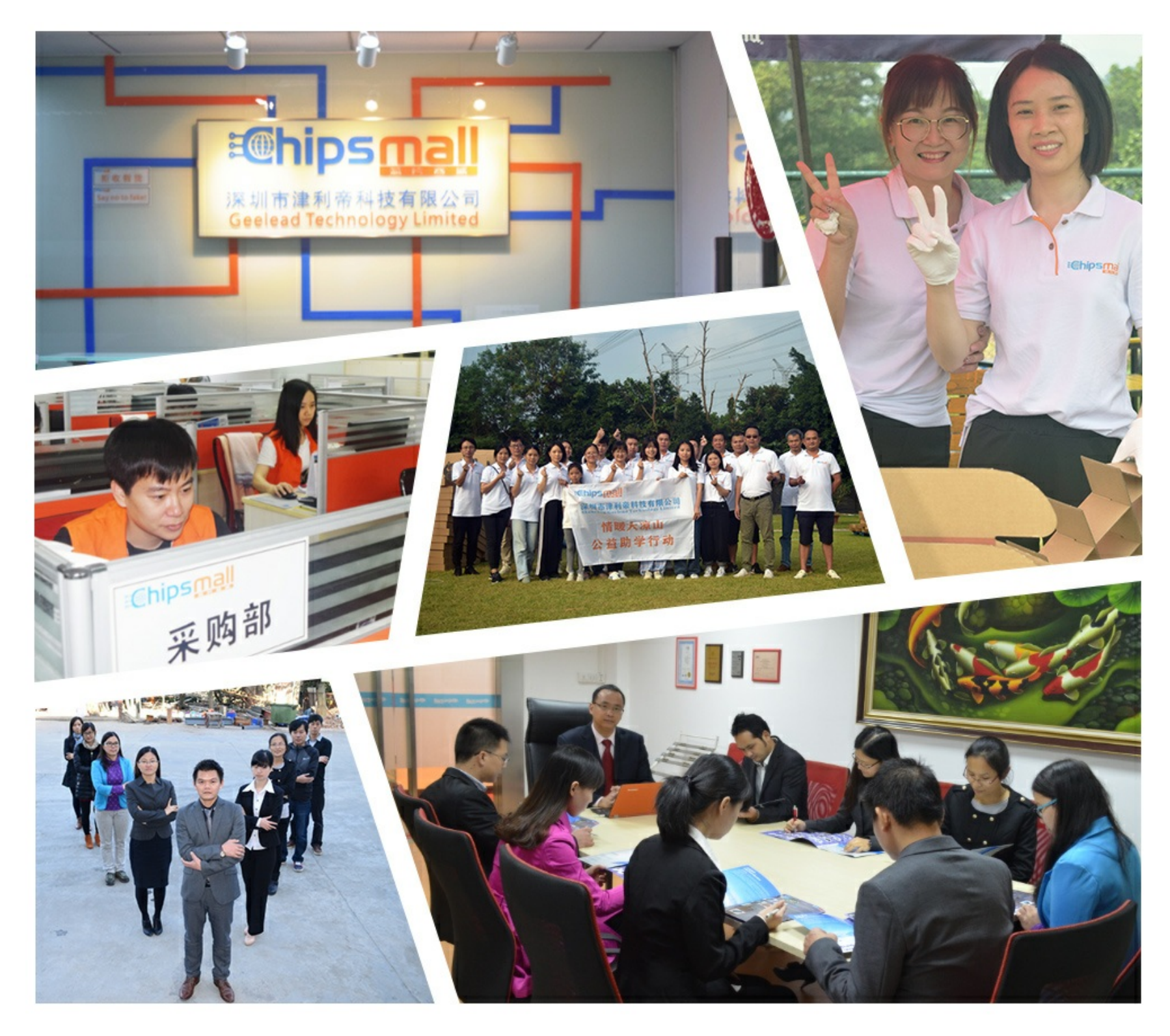

# Contact us

Tel: +86-755-8981 8866 Fax: +86-755-8427 6832 Email & Skype: info@chipsmall.com Web: www.chipsmall.com Address: A1208, Overseas Decoration Building, #122 Zhenhua RD., Futian, Shenzhen, China

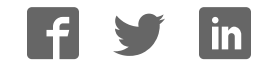

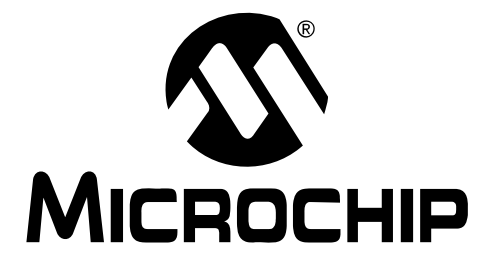

# **Multimedia Expansion Board User's Guide**

2010 Microchip Technology Inc. DS61160A

#### **Note the following details of the code protection feature on Microchip devices:**

- Microchip products meet the specification contained in their particular Microchip Data Sheet.
- Microchip believes that its family of products is one of the most secure families of its kind on the market today, when used in the intended manner and under normal conditions.
- There are dishonest and possibly illegal methods used to breach the code protection feature. All of these methods, to our knowledge, require using the Microchip products in a manner outside the operating specifications contained in Microchip's Data Sheets. Most likely, the person doing so is engaged in theft of intellectual property.
- Microchip is willing to work with the customer who is concerned about the integrity of their code.
- Neither Microchip nor any other semiconductor manufacturer can guarantee the security of their code. Code protection does not mean that we are guaranteeing the product as "unbreakable."

Code protection is constantly evolving. We at Microchip are committed to continuously improving the code protection features of our products. Attempts to break Microchip's code protection feature may be a violation of the Digital Millennium Copyright Act. If such acts allow unauthorized access to your software or other copyrighted work, you may have a right to sue for relief under that Act.

Information contained in this publication regarding device applications and the like is provided only for your convenience and may be superseded by updates. It is your responsibility to ensure that your application meets with your specifications. MICROCHIP MAKES NO REPRESENTATIONS OR WARRANTIES OF ANY KIND WHETHER EXPRESS OR IMPLIED, WRITTEN OR ORAL, STATUTORY OR OTHERWISE, RELATED TO THE INFORMATION, INCLUDING BUT NOT LIMITED TO ITS CONDITION, QUALITY, PERFORMANCE, MERCHANTABILITY OR FITNESS FOR PURPOSE**.** Microchip disclaims all liability arising from this information and its use. Use of Microchip devices in life support and/or safety applications is entirely at the buyer's risk, and the buyer agrees to defend, indemnify and hold harmless Microchip from any and all damages, claims, suits, or expenses resulting from such use. No licenses are conveyed, implicitly or otherwise, under any Microchip intellectual property rights.

### **QUALITY MANAGEMENT SYSTEM CERTIFIED BY DNV**  $=$  ISO/TS 16949:2002  $=$

#### **Trademarks**

The Microchip name and logo, the Microchip logo, dsPIC, KEELOQ, KEELOQ logo, MPLAB, PIC, PICmicro, PICSTART, PIC<sup>32</sup> logo, rfPIC and UNI/O are registered trademarks of Microchip Technology Incorporated in the U.S.A. and other countries.

FilterLab, Hampshire, HI-TECH C, Linear Active Thermistor, MXDEV, MXLAB, SEEVAL and The Embedded Control Solutions Company are registered trademarks of Microchip Technology Incorporated in the U.S.A.

Analog-for-the-Digital Age, Application Maestro, CodeGuard, dsPICDEM, dsPICDEM.net, dsPICworks, dsSPEAK, ECAN, ECONOMONITOR, FanSense, HI-TIDE, In-Circuit Serial Programming, ICSP, Mindi, MiWi, MPASM, MPLAB Certified logo, MPLIB, MPLINK, mTouch, Octopus, Omniscient Code Generation, PICC, PICC-18, PICDEM, PICDEM.net, PICkit, PICtail, REAL ICE, rfLAB, Select Mode, Total Endurance, TSHARC, UniWinDriver, WiperLock and ZENA are trademarks of Microchip Technology Incorporated in the U.S.A. and other countries.

SQTP is a service mark of Microchip Technology Incorporated in the U.S.A.

All other trademarks mentioned herein are property of their respective companies.

© 2010, Microchip Technology Incorporated, Printed in the U.S.A., All Rights Reserved.

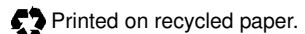

#### ISBN: 978-1-60932-270-0

Microchip received ISO/TS-16949:2002 certification for its worldwide headquarters, design and wafer fabrication facilities in Chandler and Tempe, Arizona; Gresham, Oregon and design centers in California and India. The Company's quality system processes and procedures are for its PIC® MCUs and dsPIC® DSCs, KEELOQ® code hopping devices, Serial EEPROMs, microperipherals, nonvolatile memory and analog products. In addition, Microchip's quality system for the design and manufacture of development systems is ISO 9001:2000 certified.

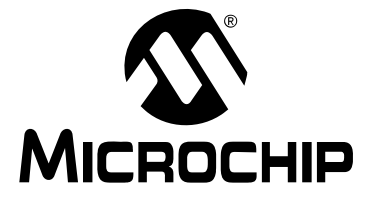

# **MULTIMEDIA EXPANSION BOARD USER'S GUIDE**

# **Table of Contents**

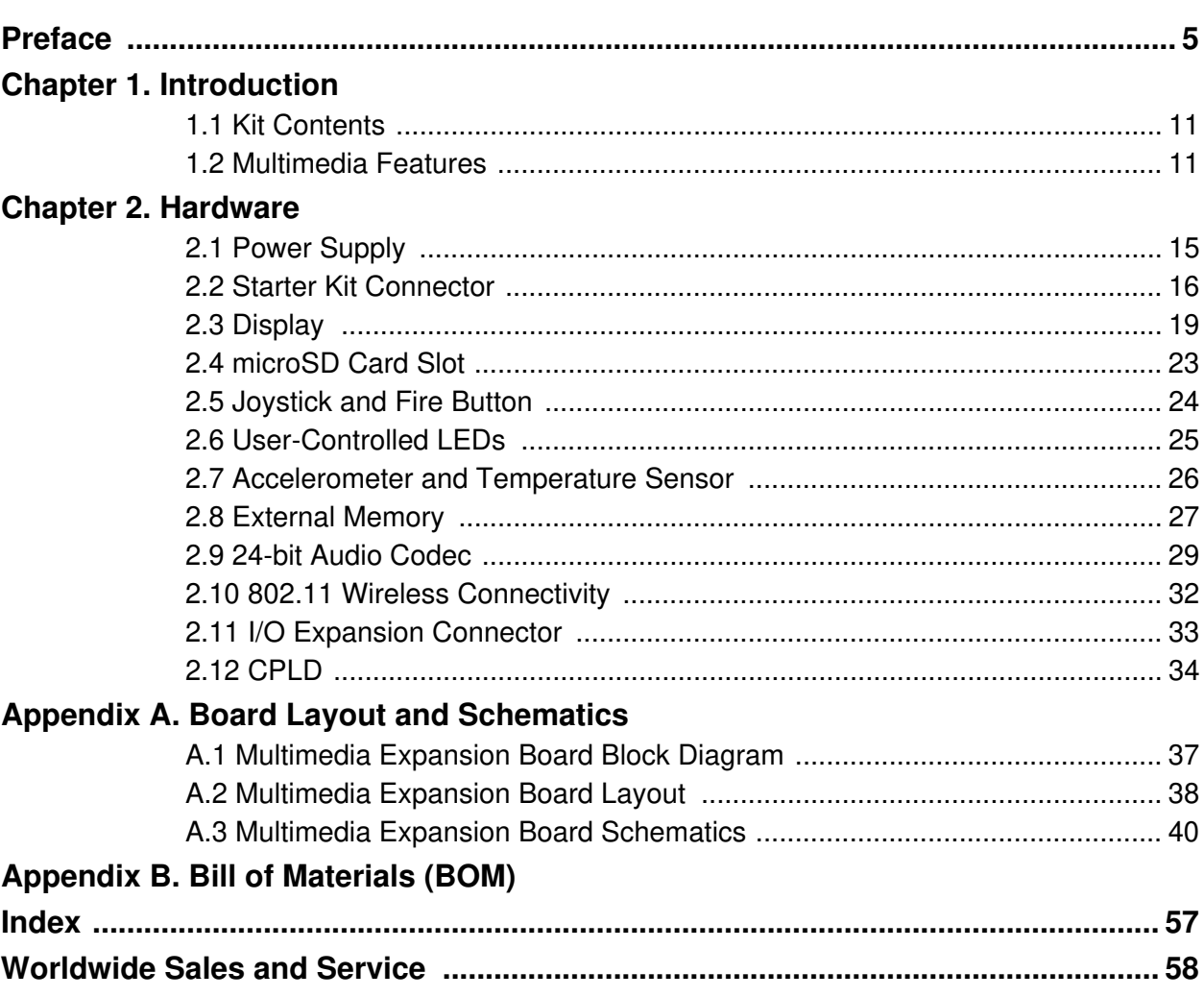

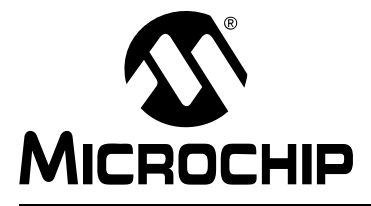

# **MULTIMEDIA EXPANSION BOARD USER'S GUIDE**

### **Preface**

### **NOTICE TO CUSTOMERS**

**All documentation becomes dated, and this manual is no exception. Microchip tools and documentation are constantly evolving to meet customer needs, so some actual dialogs and/or tool descriptions may differ from those in this document. Please refer to our web site (www.microchip.com) to obtain the latest documentation available.**

**Documents are identified with a "DS" number. This number is located on the bottom of each page, in front of the page number. The numbering convention for the DS number is "DSXXXXXA", where "XXXXX" is the document number and "A" is the revision level of the document.**

**For the most up-to-date information on development tools, see the MPLAB® IDE online help. Select the Help menu, and then Topics to open a list of available online help files.**

#### **INTRODUCTION**

This chapter contains general information that will be useful to know before using the starter kit. Items discussed in this chapter include:

- Document Layout
- Conventions Used in this Guide
- Recommended Reading
- The Microchip Web Site
- Development Systems Customer Change Notification Service
- Customer Support
- Document Revision History

#### **DOCUMENT LAYOUT**

This user's guide describes how to use the Multimedia Expansion Board and consists of the following chapters:

- **Chapter 1. "Introduction"** provides a brief overview of each starter kit, highlighting their features and uses.
- **Chapter 2. "Hardware"** provides the hardware descriptions of each starter kit.
- **Appendix A. "Board Layout and Schematics"** provides a block diagram, board layouts and detailed schematics of each starter kit.

### **CONVENTIONS USED IN THIS GUIDE**

This manual uses the following documentation conventions:

#### **DOCUMENTATION CONVENTIONS**

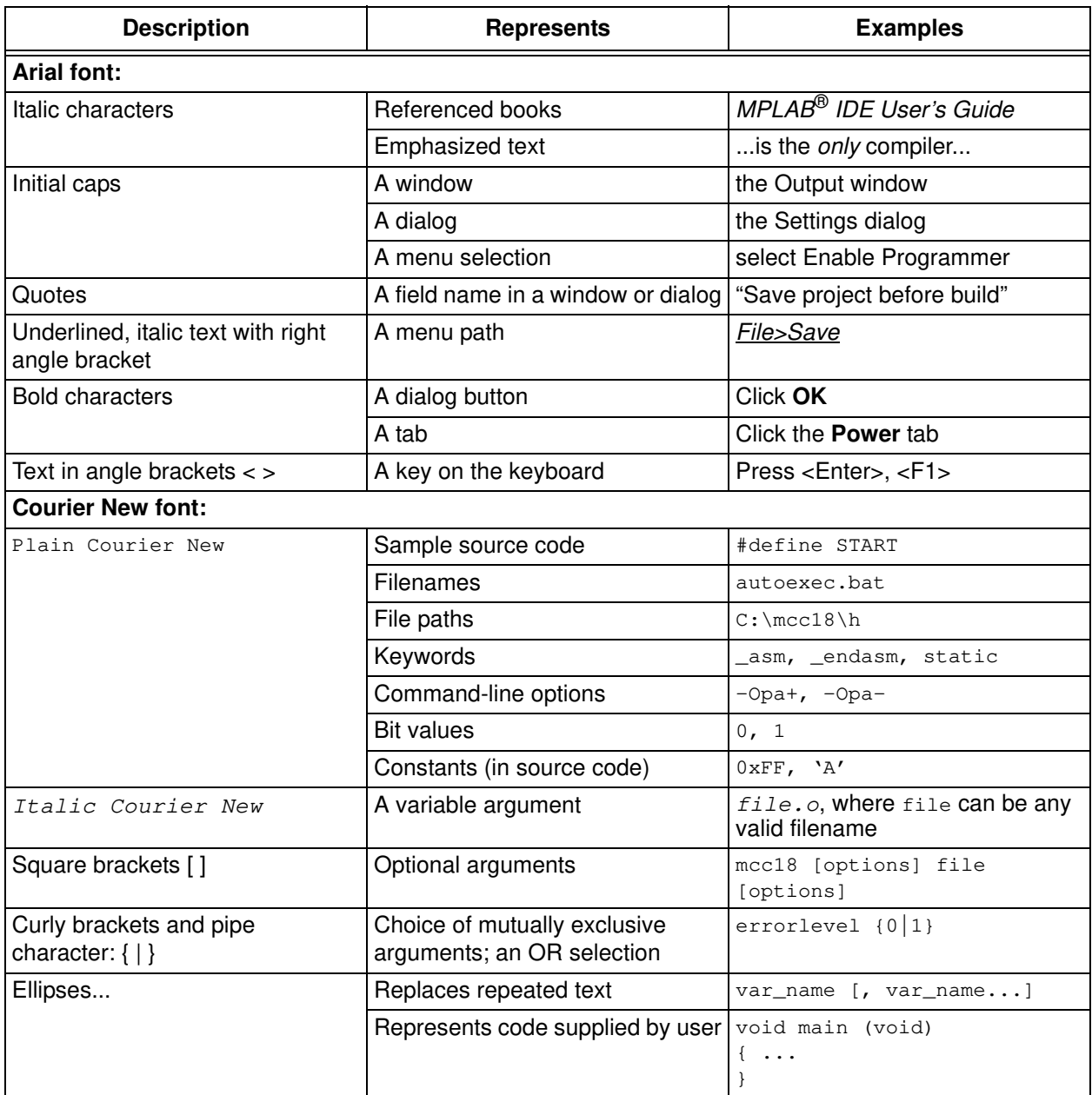

#### **RECOMMENDED READING**

The following Microchip documents are available and recommended as supplemental reference resources.

#### **Release Notes for the Multimedia Expansion Board**

For the latest information, Microchip has a dedicated web page for the Multimedia Expansion Board, which can be accessed at: http://www.microchip.com/PIC32

#### **PIC32MX3XX/4XX Family Data Sheet (DS61143) and PIC32MX5XX/6XX/7XX Family Data Sheet (DS61156)**

Refer these documents for detailed information on PIC32 32-bit devices. Reference information found in these data sheets includes:

- Device memory maps
- Device pinout and packaging details
- Device electrical specifications
- List of peripherals included on the devices

#### **MPLAB® C Compiler for PIC32 User's Guide (DS51686)**

This document, formerly the MPLAB C32 C Compiler for PIC32 User's Guide, details the use of Microchip's MPLAB C Compiler for PIC32 to develop an application.

### **MPLAB® IDE User's Guide (DS51519)**

Refer this document for more information pertaining to the installation and implementation of the MPLAB IDE software, as well as the MPLAB Editor and MPLAB SIM Simulator software that are included with it.

#### **THE MICROCHIP WEB SITE**

Microchip provides online support through our web site at http://www.microchip.com. This web site makes files and information easily available to customers. Accessible by most Internet browsers, the web site contains the following information:

- **Product Support** Data sheets and errata, application notes and sample programs, design resources, user's guides and hardware support documents, latest software releases and archived software
- **General Technical Support** Frequently Asked Questions (FAQs), technical support requests, online discussion groups, Microchip consultant program member listings
- **Business of Microchip** Product selector and ordering guides, latest Microchip press releases, listings of seminars and events; and listings of Microchip sales offices, distributors and factory representatives

### **DEVELOPMENT SYSTEMS CUSTOMER CHANGE NOTIFICATION SERVICE**

Microchip's customer notification service helps keep customers current on Microchip products. Subscribers will receive e-mail notification whenever there are changes, updates, revisions or errata related to a specified product family or development tool of interest.

To register, access the Microchip web site at http://www.microchip.com, click **Customer Change Notification** and follow the registration instructions.

The Development Systems product group categories are:

- **Compilers** The latest information on Microchip C compilers and other language tools. These include the MPLAB C18 and MPLAB C30 C compilers, and MPLAB C Compiler for PIC32; ASM32, MPASM™ and MPLAB ASM30 assemblers; MPLINK™, and MPLAB LINK30, MPLAB LINK32 object linkers; and MPLIB™ and MPLAB LIB30 object librarians.
- **Emulators** The latest information on Microchip in-circuit emulators. This includes the MPLAB REAL ICE™ and MPLAB ICE 2000 in-circuit emulators.
- **In-Circuit Debuggers** The latest information on the Microchip in-circuit debuggers. This includes the MPLAB ICD 3 and PICkit™ 2.
- **MPLAB IDE** The latest information on Microchip MPLAB IDE, the Windows<sup>®</sup> Integrated Development Environment for development systems tools. This list is focused on the MPLAB IDE, MPLAB IDE Project Manager, MPLAB Editor and MPLAB SIM simulator, as well as general editing and debugging features.
- **Programmers** The latest information on Microchip programmers. These include the MPLAB PM3 device programmer and the PICSTART<sup>®</sup> Plus, PICkit™ 1 and PICkit 2 development programmers.

### **CUSTOMER SUPPORT**

Several channels are available to assist the users of Microchip products:

- Distributor or Representative
- Local Sales Office
- Field Application Engineer (FAE)
- Technical Support
- Development Systems Information Line

Customers should contact their distributor, representative, or FAE for support. Local sales offices are also available to help customers. A list of sales offices and locations is included in the back of this document.

Technical support is available through our web site at http://support.microchip.com.

### **DOCUMENT REVISION HISTORY**

### **Revision A (June 2010)**

This is the initial release of the Multimedia Expansion Board User's Guide.

**NOTES:**

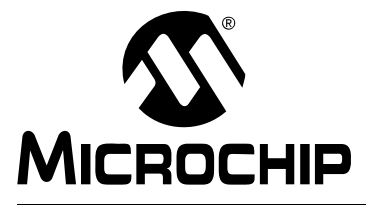

# **MULTIMEDIA EXPANSION BOARD USER'S GUIDE**

### **Chapter 1. Introduction**

Thank you for purchasing Microchip Technology Multimedia Expansion Board. This compact, highly versatile board can be connected to any PIC32MX starter kit for the purpose of developing multimedia applications, such as audio, graphics and touch screen.

This chapter includes the following topics:

- Kit Contents
- Multimedia Features

#### **1.1 KIT CONTENTS**

The Multimedia Expansion Board kit contains the following items:

- Multimedia Expansion Board
- Multimedia Expansion Board Information Sheet

#### **1.2 MULTIMEDIA FEATURES**

The component layout of the Multimedia Expansion Board is shown in Figure 1-1 (front side) and Figure 1-2 (back side).

The front side of the board includes these key features, as shown in Figure 1-1:

- 1. 3.2 inch (8.1 cm) QVGA touch screen display with backlight.
- 2. Five user-controlled LEDs.
- 3. Four-way joystick (S2).
- 4. Fire button (S1).
- 5. Headphone jack.
- 6. Line output jack.
- 7. Microphone input jack.
- 8. Power LED.
- 9. I/O expansion connector.

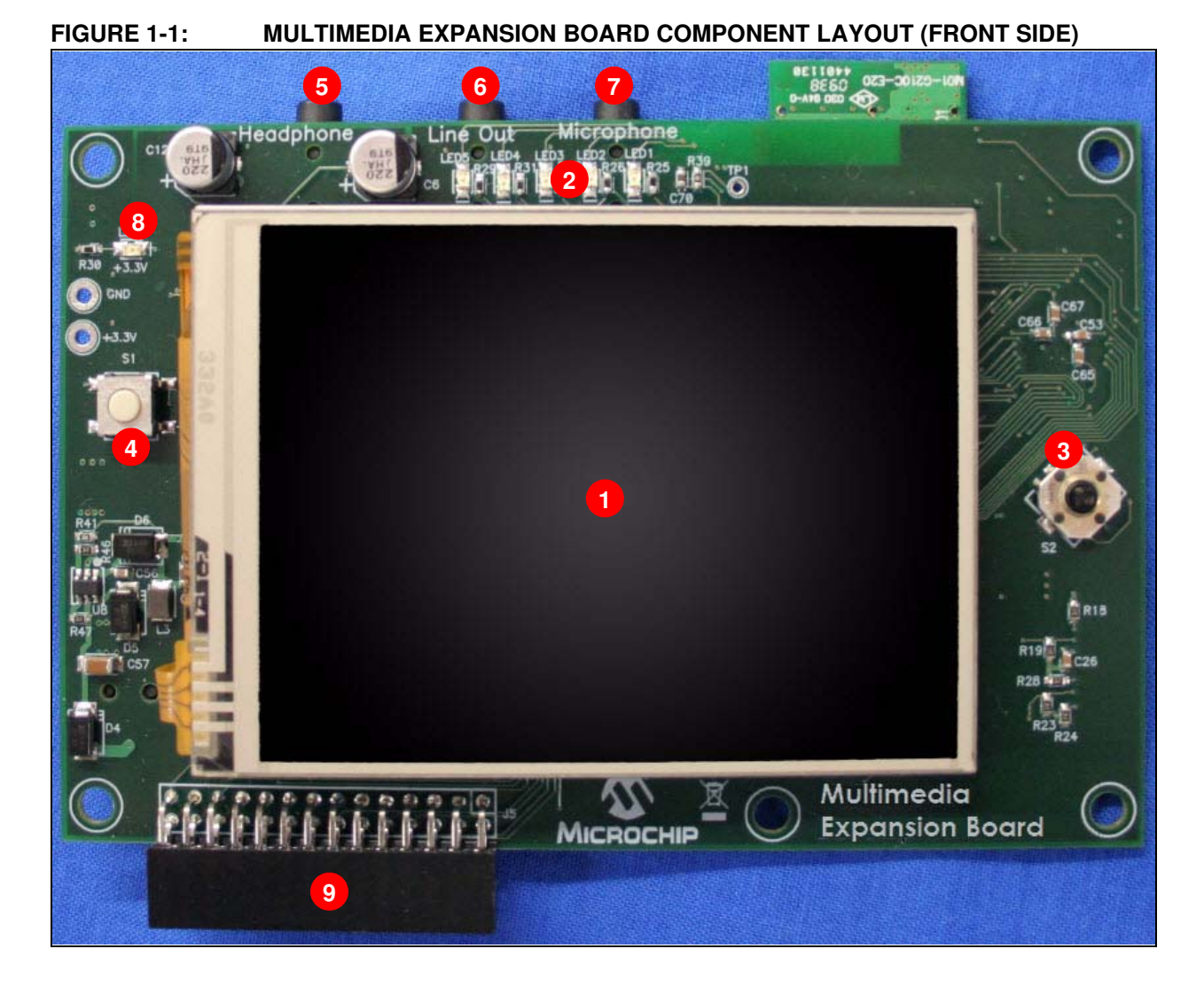

The back side of the board includes these key features, as indicated in Figure 1-2:

- 1. Solomon Systech Graphics Controller (SSD1926).
- 2. microSD card slot.
- 3. Regulated 3.3V and 1.8V power supply for powering the board via a starter kit or 9-14V power supply.
- 4. Accelerometer and temperature sensor (BMA150).
- 5. 24LC08 EEPROM.
- 6. 2 MB SPI Flash (SST25VF016).
- 7. 24-bit stereo audio codec (WM8731).
- 8. CPLD for SPI and Chip Select configuration.
- 9. PIC32 starter kit connector.
- 10. Integrated 802.11 wireless connectivity.

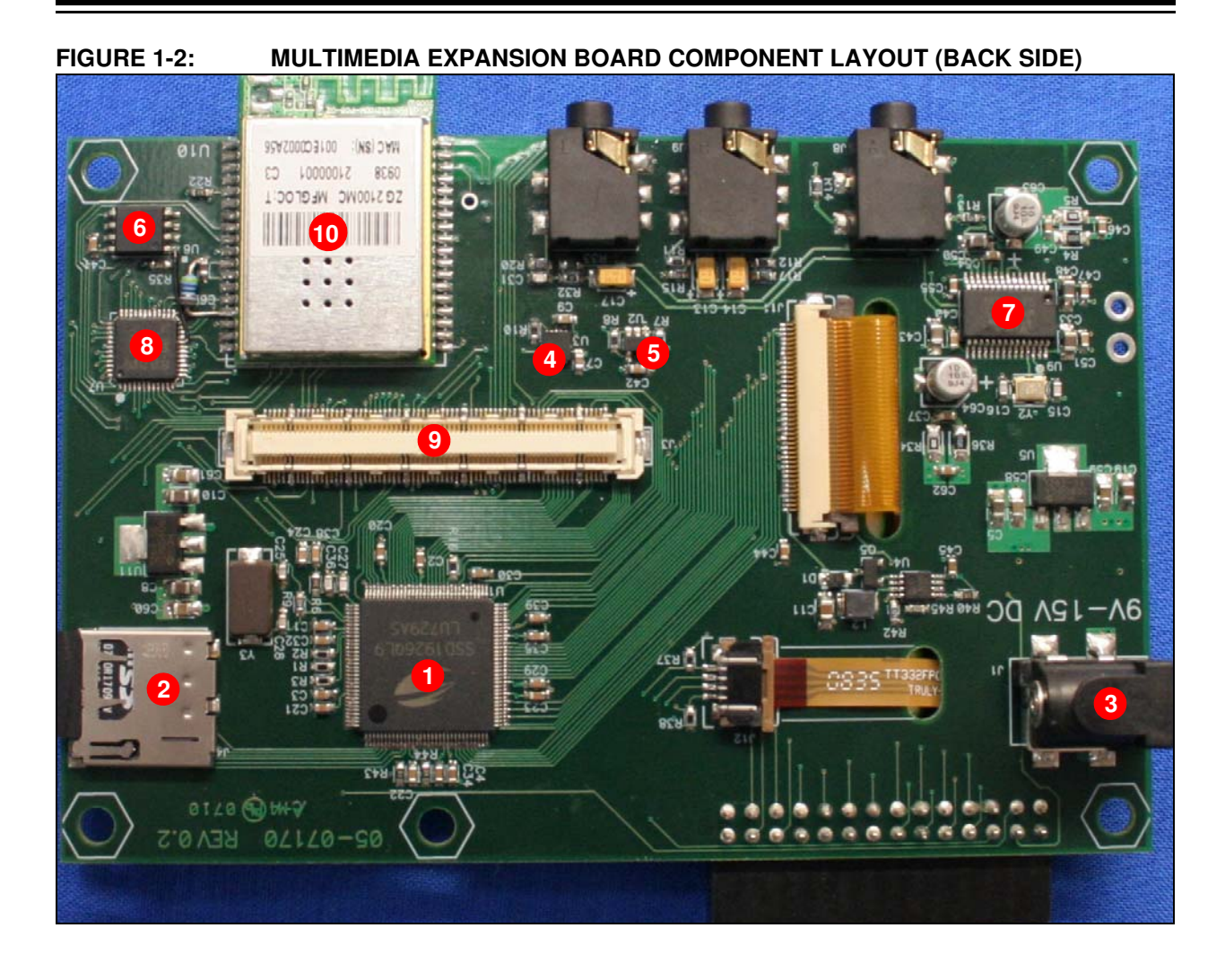

**NOTES:**

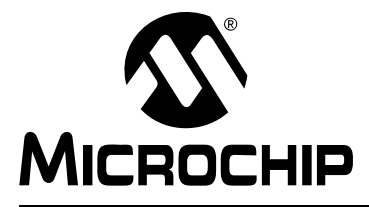

# **MULTIMEDIA EXPANSION BOARD USER'S GUIDE**

# **Chapter 2. Hardware**

This chapter describes the hardware used in the Multimedia Expansion Board. Topics covered include:

- Power Supply
- Starter Kit Connector
- Display
- microSD Card Slot
- Joystick and Fire Button
- User-Controlled LEDs
- Accelerometer and Temperature Sensor
- External Memory
- 24-bit Audio Codec
- 802.11 Wireless Connectivity
- I/O Expansion Connector
- CPLD

**Note:** Refer to **Appendix B. "Bill of Materials (BOM)"** for the manufacturer and part number information of the hardware components used in the Multimedia Expansion Board.

#### **2.1 POWER SUPPLY**

Power can be supplied to the Multimedia Expansion Board through the DC connector located on the Multimedia Expansion Board (Figure 2-1). By connecting a 9-14V power supply to the DC connector, the Multimedia Expansion Board and starter kit will receive the proper voltages. The user can also supply power via the starter kit. However, if the application uses multiple features of the Multimedia Expansion Board, it is recommended to use 9-14V power supply.

#### **FIGURE 2-1: DC POWER SUPPLY**

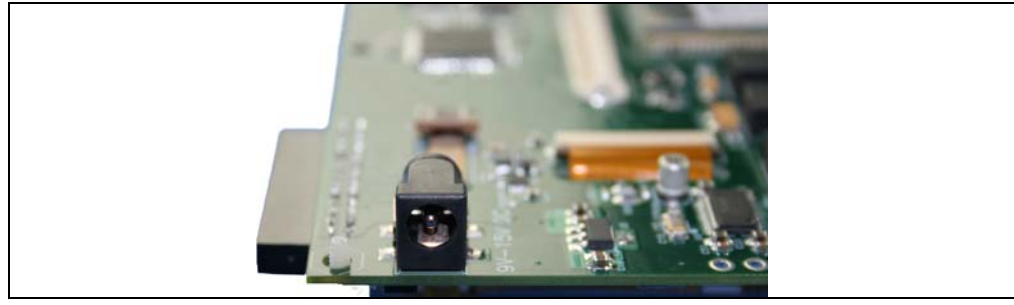

### **CAUTION**

**When connecting the Multimedia Expansion Board or starter kit, do not have power applied when connecting the DC power supply. Failure to heed this caution could result in hardware damage.**

### **2.2 STARTER KIT CONNECTOR**

Any PIC32 starter kit can be used in conjunction with the Multimedia Expansion Board through the PIC32 expansion connector, as shown in Figure 2-2. After connecting a PIC32 starter kit, applications can be developed and run using the rich features of the Multimedia Expansion Board. Table 2-1 provides information on starter kit pins and the corresponding Multimedia Expansion Board device.

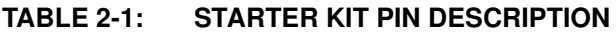

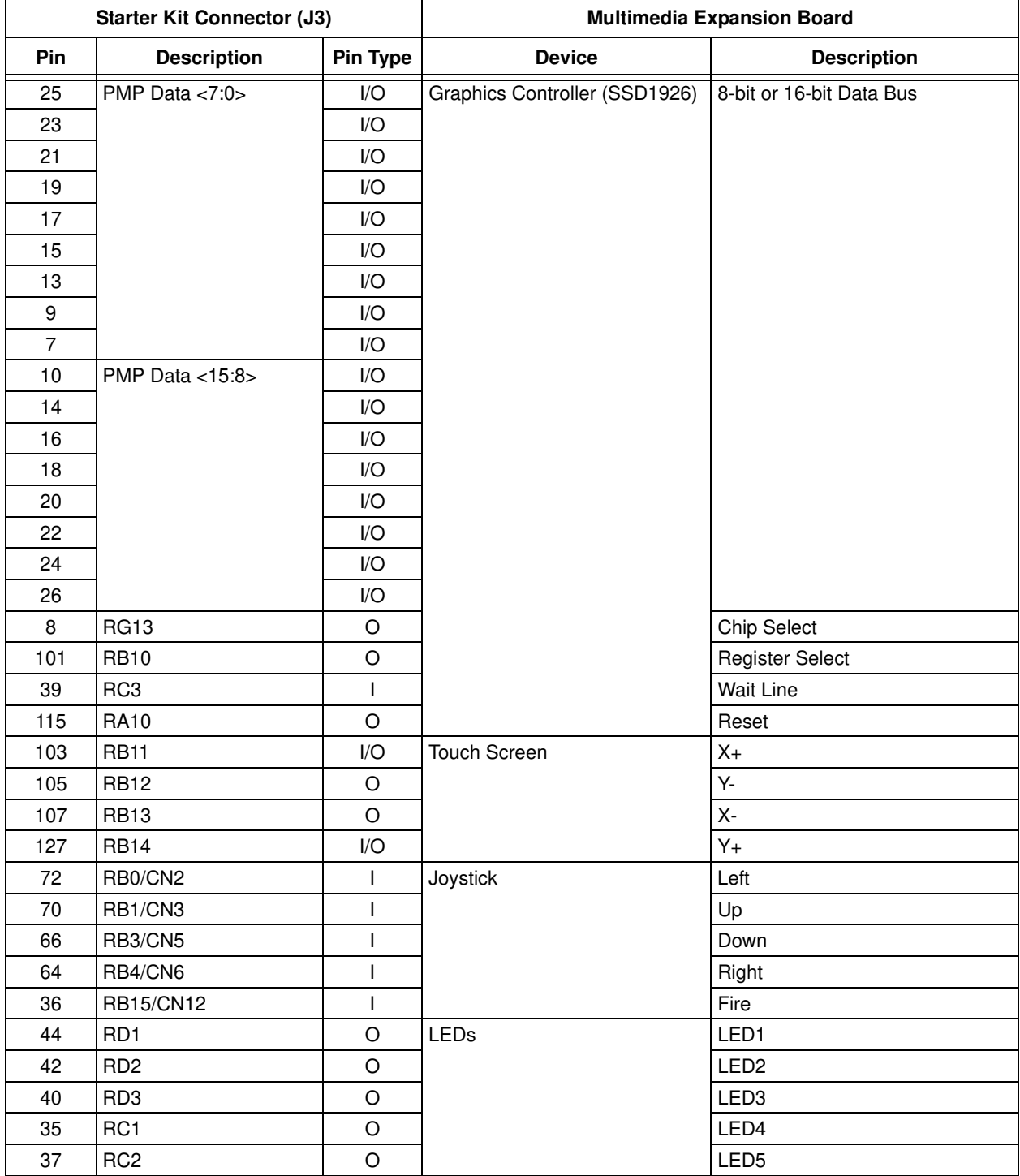

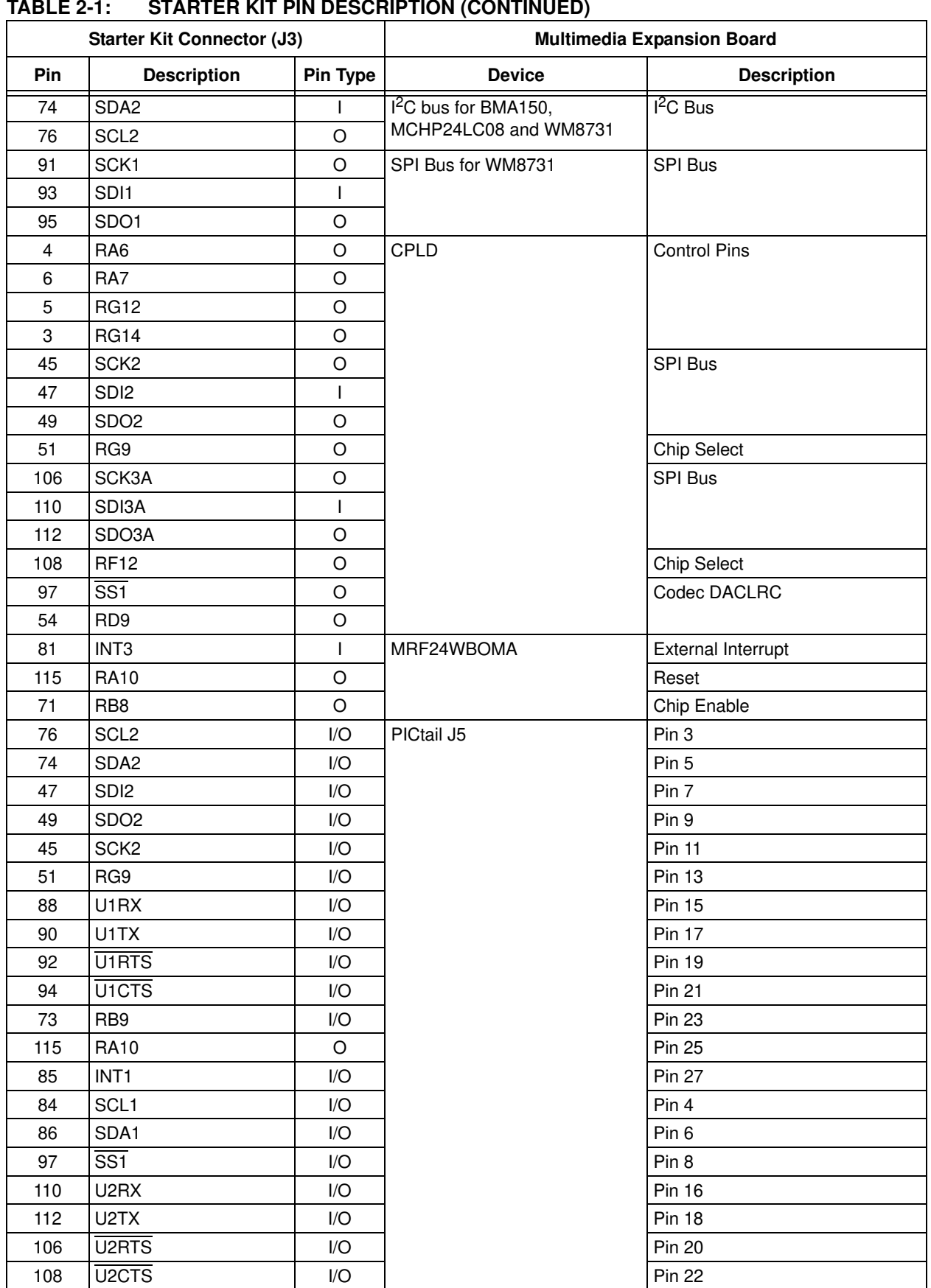

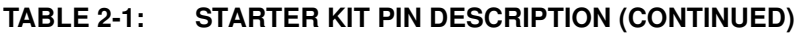

 $\equiv$ 

# **Multimedia Expansion Board User's Guide**

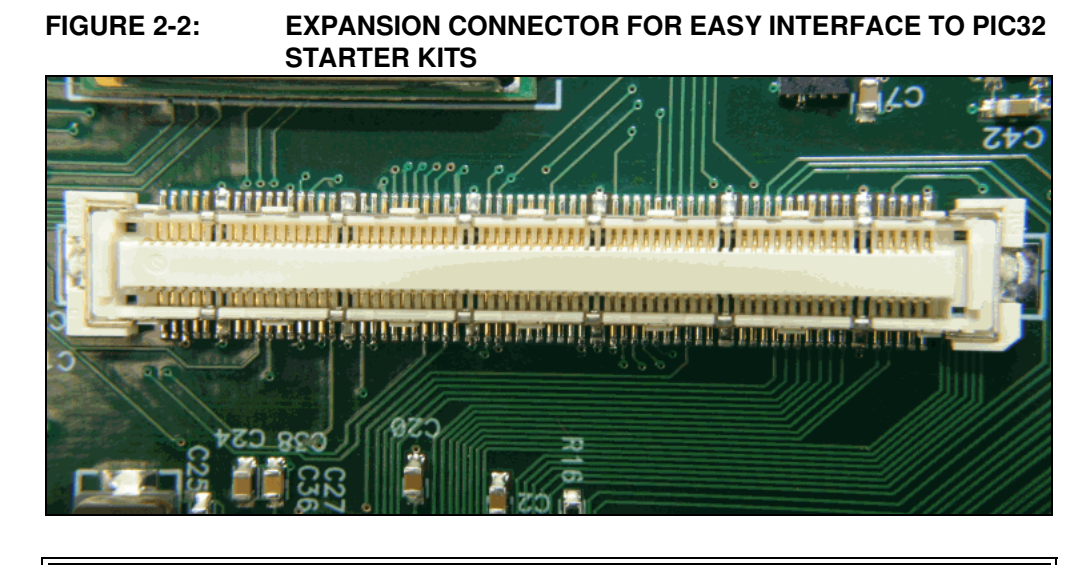

### **CAUTION**

**When connecting the Multimedia Expansion Board to a starter kit, do not have power applied to either the starter kit or the DC power supply. Failure to heed this caution could result in hardware damage.**

#### **2.3 DISPLAY**

The Multimedia Expansion Board has a 3.2 inch (8.1 cm) QVGA TFT touchscreen, as shown in Figure 2-3. The display is controlled by a Solomon Systech SSD1926 LCD controller, which is shown in Figure 2-4. The display controller may be configured to use an 8-bit or 16-bit interface (see **Section 2.12 "CPLD"** for configuration data). The display also has a resistive touch screen and backlight controls, as shown in Figure 2-5.

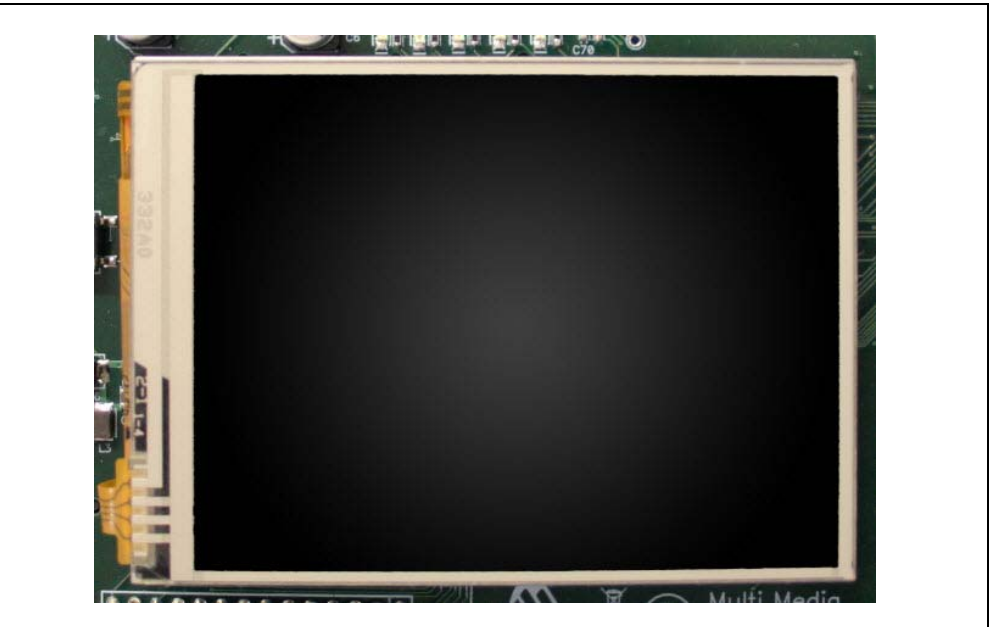

**FIGURE 2-3: 3.2 INCH (8.1 CM) QVGA TFT TOUCH SCREEN**

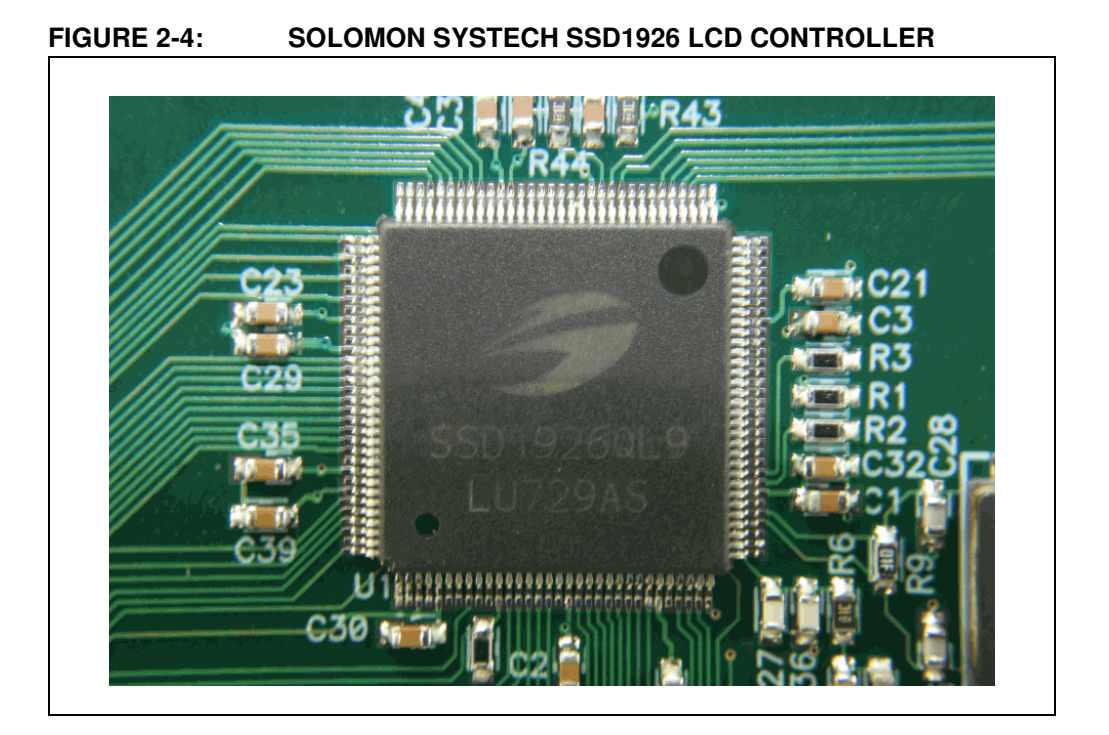

# **Multimedia Expansion Board User's Guide**

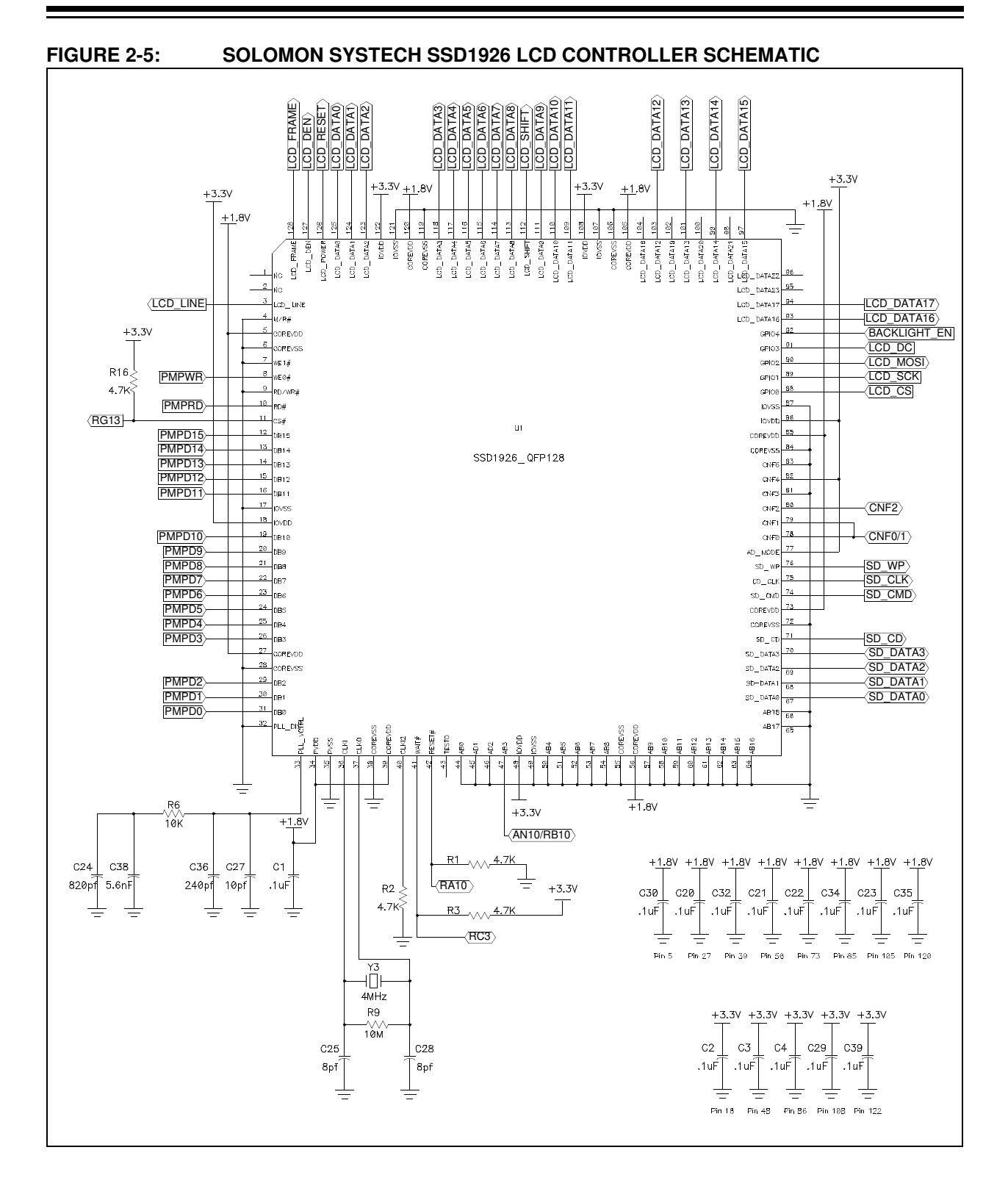

## **Hardware**

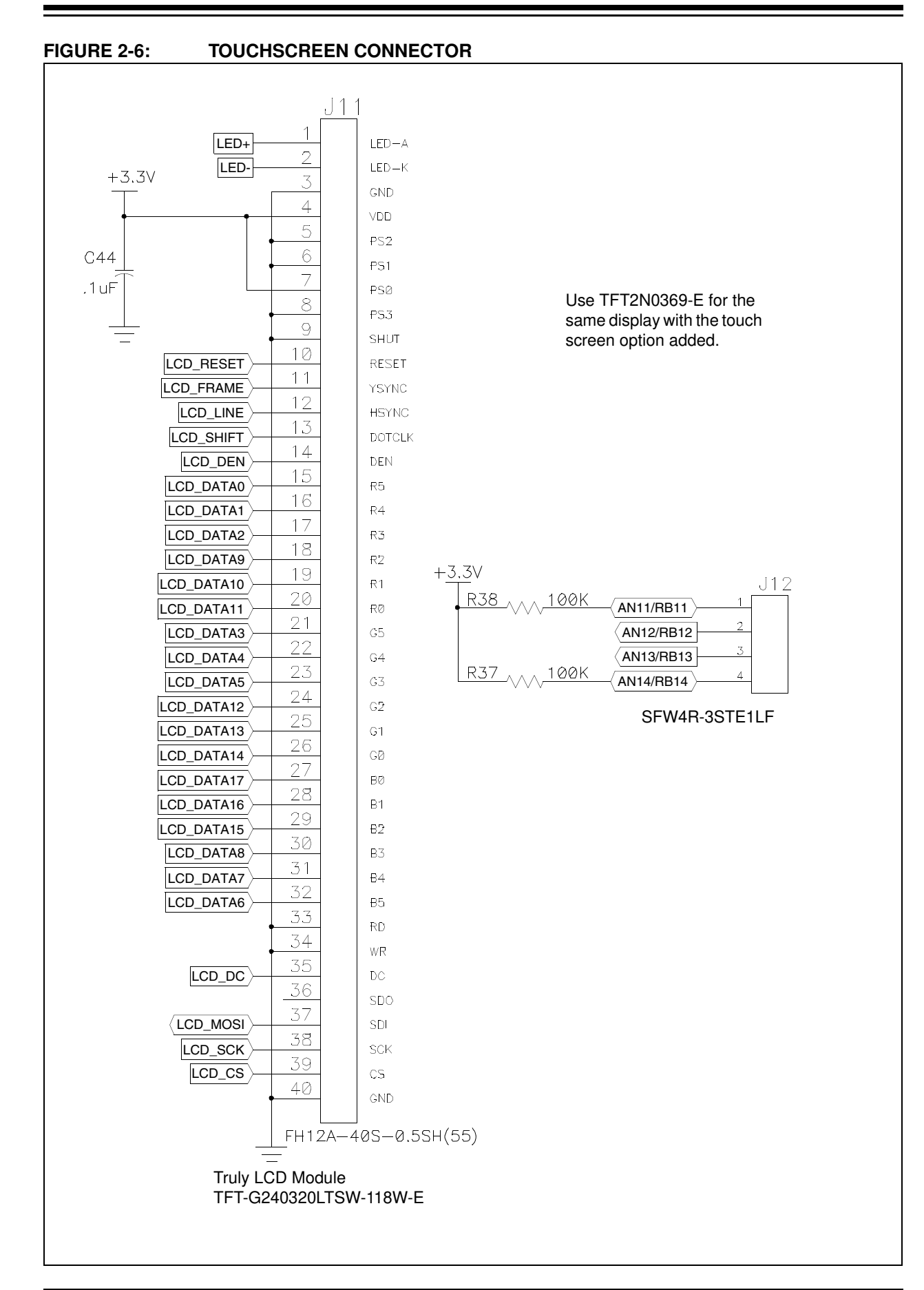

#### **TABLE 2-2: SOLOMON SYSTECH SSD1926 LCD CONTROLLER I/O CONNECTIONS**

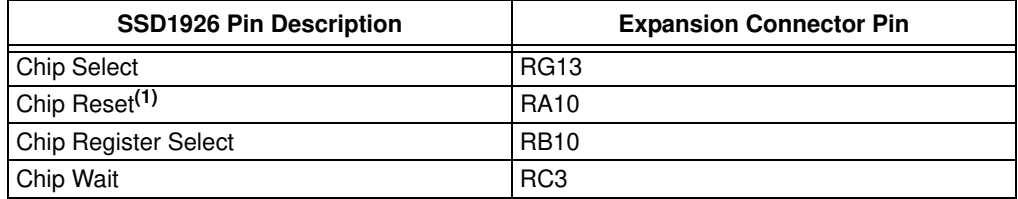

**Note 1:** This pin is shared with 802.11 and PICtail daughter boards.

#### **TABLE 2-3: DISPLAY TOUCH SCREEN I/O CONNECTIONS**

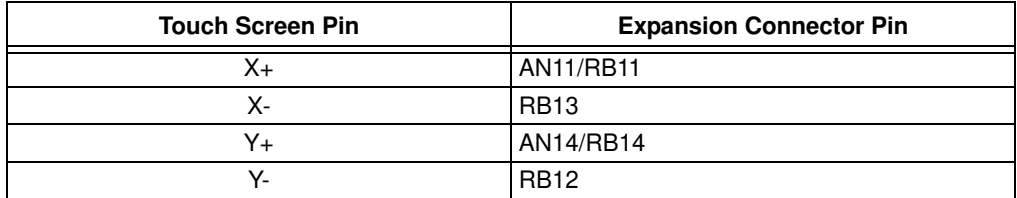

### **2.4 microSD CARD SLOT**

The Solomon Systech SSD1926 Graphics Controller provides a four-wire SD card interface, as shown in Figure 2-7. The Multimedia Expansion Board takes advantage of this interface by providing a microSD card slot, as shown in Figure 2-8.

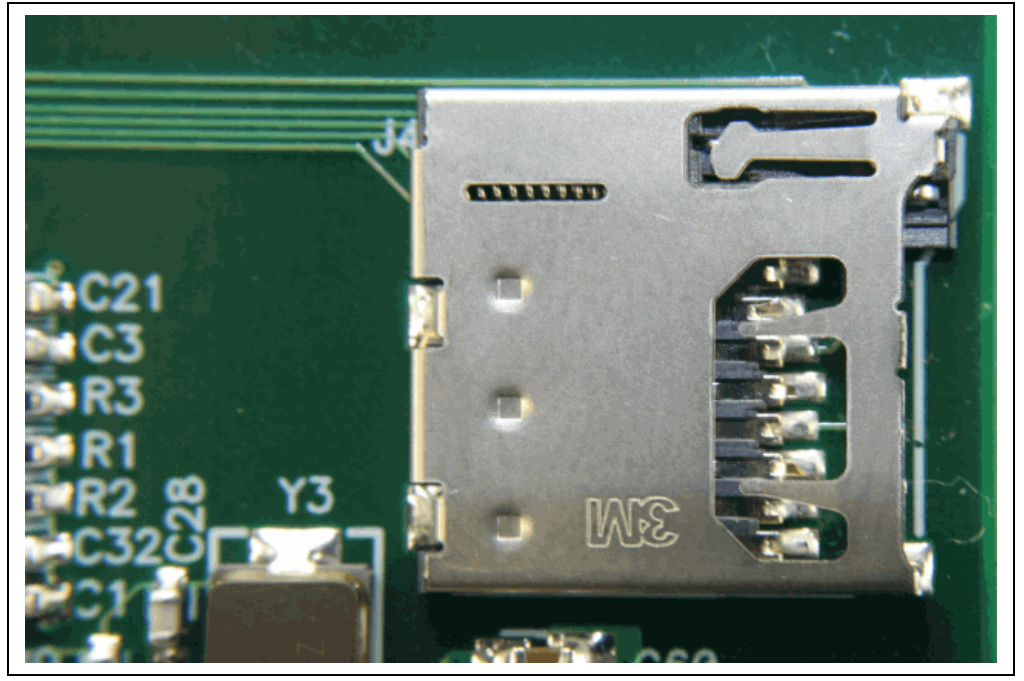

**FIGURE 2-7: microSD CARD SLOT**

**FIGURE 2-8: SOLOMON SYSTECH SSD1926 LCD CONTROLLER AND microSD CARD CONNECTION SCHEMATIC**

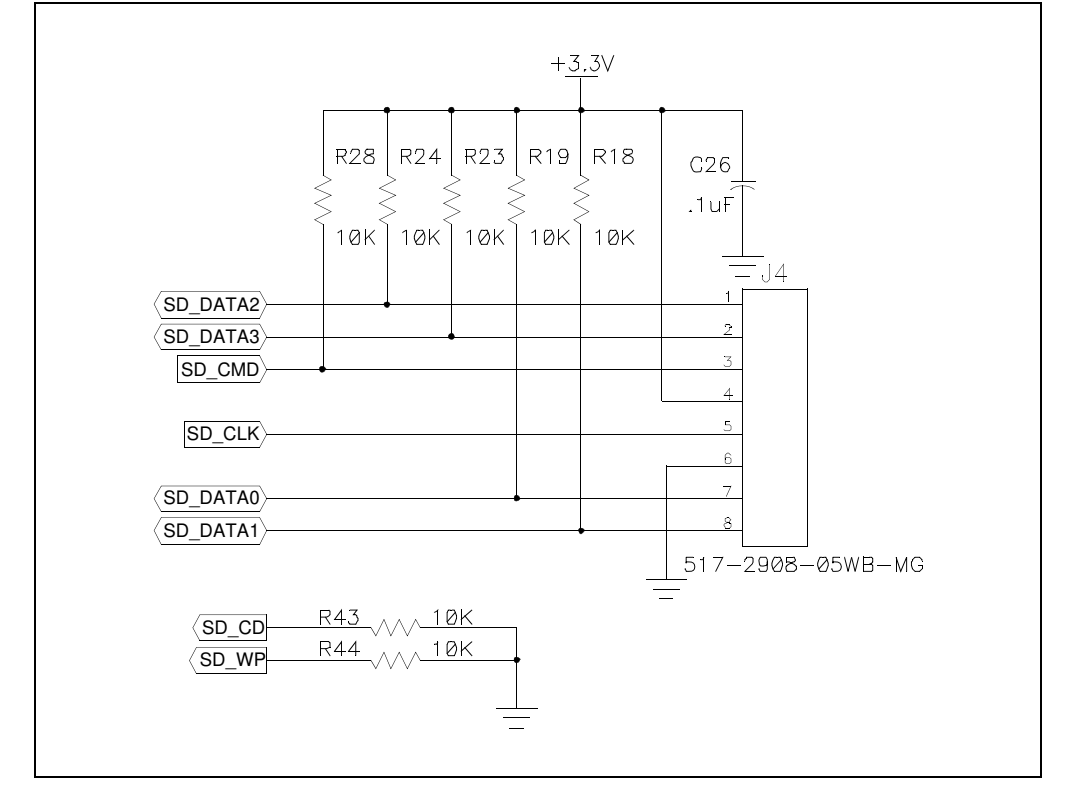

### **2.5 JOYSTICK AND FIRE BUTTON**

The Multimedia Expansion Board provides a four direction joystick with a fire button (Figure 2-9). The directional joystick and fire button can be used to interact with and provide feedback to an application. The joystick (S2) is also connected to the fire button (S1), as shown in Figure 2-10, which allows the user to press either the fire button or the joystick to register a fire command.

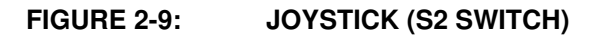

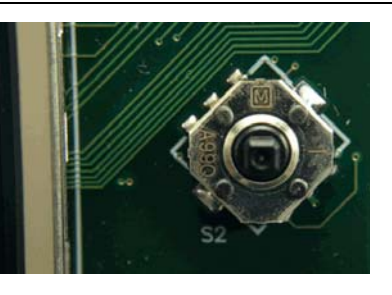

**FIGURE 2-10: FIRE BUTTON (S1 SWITCH)**

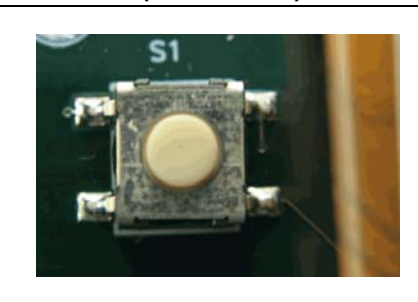

**FIGURE 2-11: JOYSTICK AND FIRE BUTTON CONNECTION SCHEMATIC**

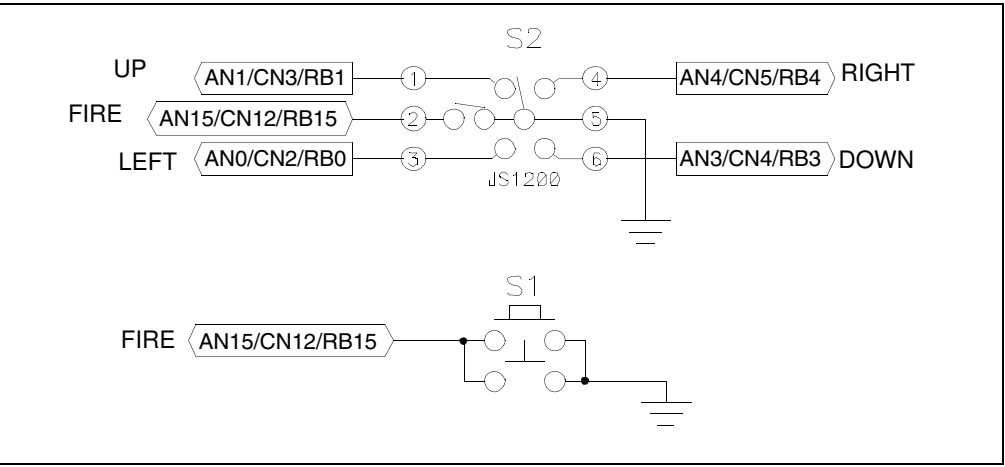

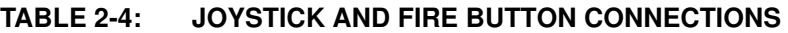

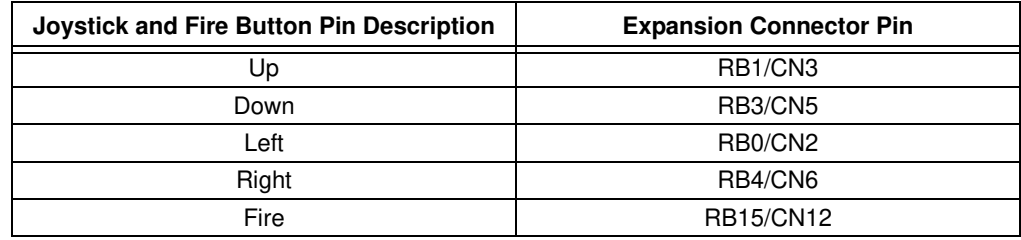

### **2.6 USER-CONTROLLED LEDS**

The Multimedia Expansion Board provides five user-controlled LEDs, as shown in Figure 2-12.

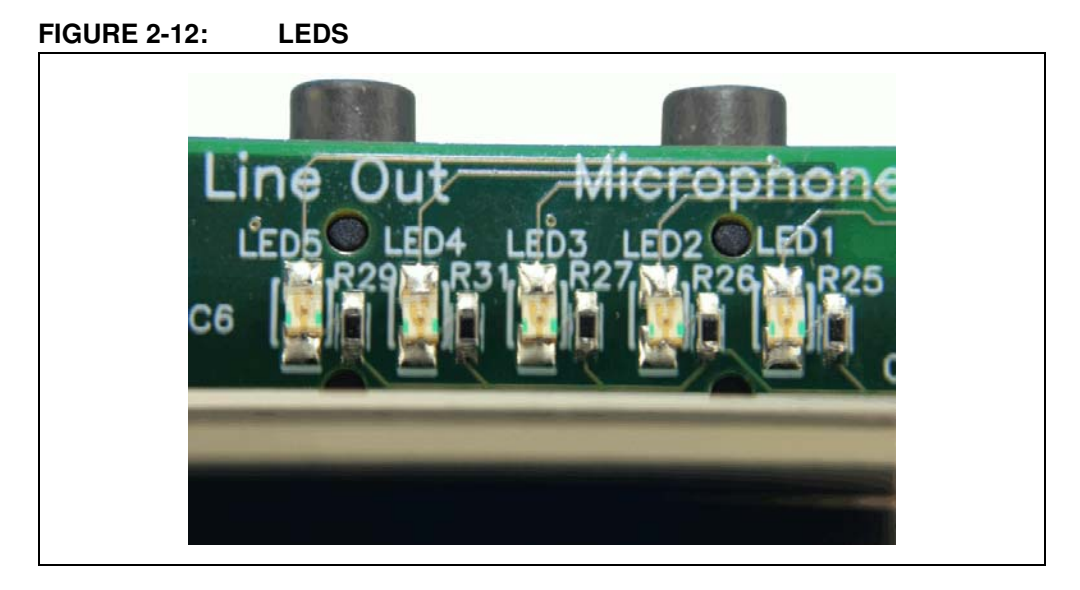

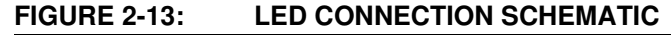

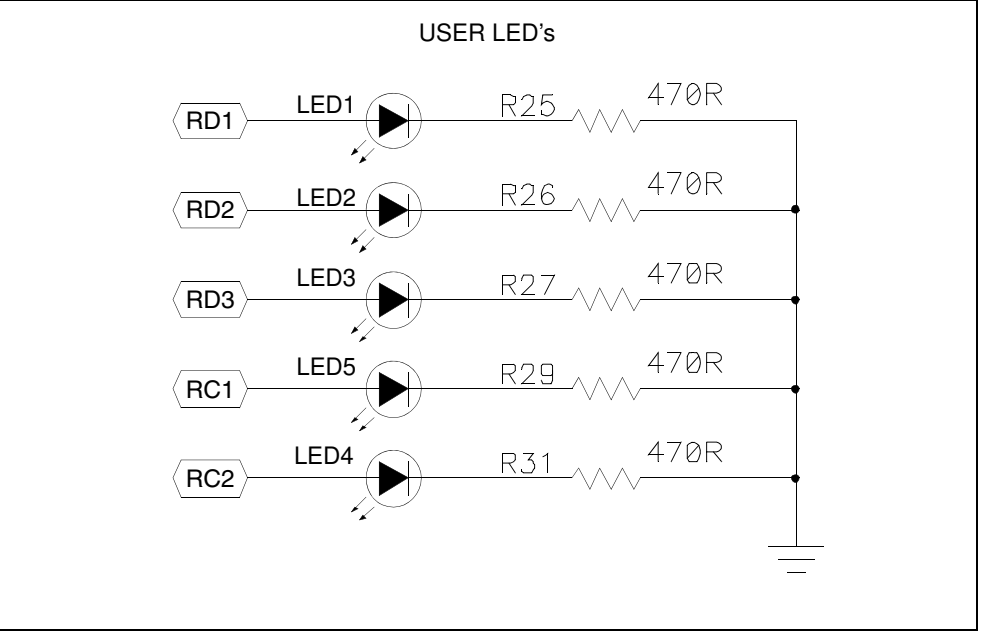

#### **TABLE 2-5: LED CONNECTIONS**

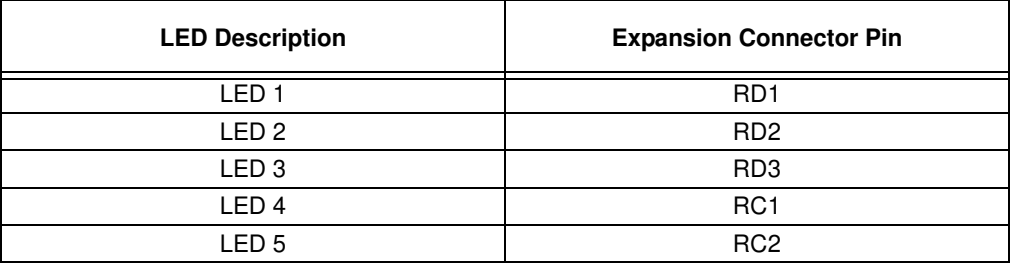